# YouTestMe

Page Format

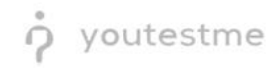

Ability administrator to determine if questions are be presented one

# at a time or all at once

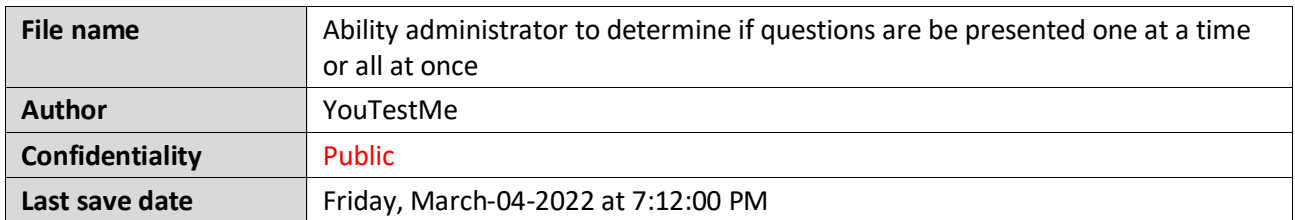

# **Table of Contents**

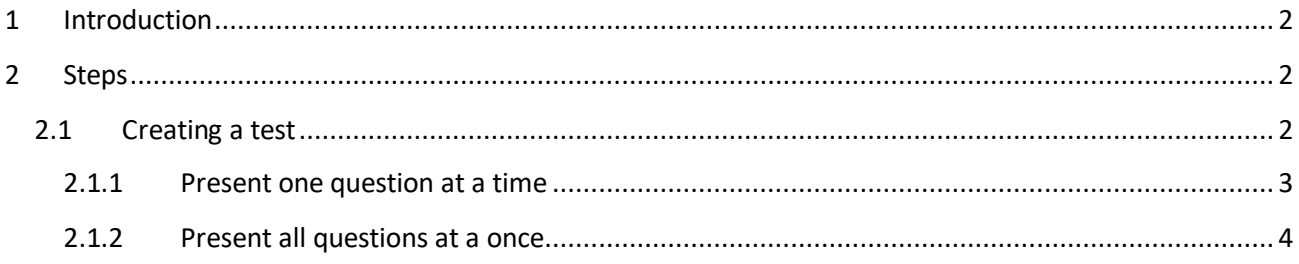

# <span id="page-1-0"></span>**1 Introduction**

This document explains how to achieve the following requirement:

<span id="page-1-1"></span>• Ability administrator to determine if questions are be presented one at a time or all at once.

# **2 Steps**

## <span id="page-1-2"></span>**2.1 Creating a test**

Hover over the "**Tests**" in the main menu and select "**New test**".

youtestme Ability administrator to determine if questions are be presented one at a time or all at once

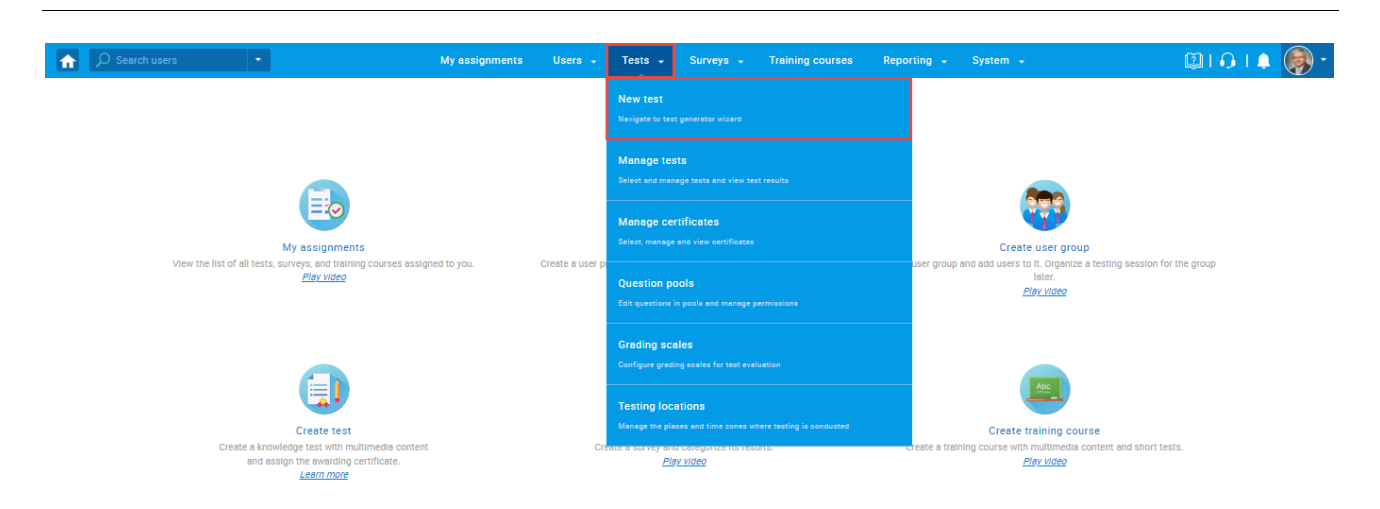

## <span id="page-2-0"></span>**2.1.1 Present one question at a time**

In the second step - "**Settings,**" for the "**Page format**" option, choose "**One question per page**".

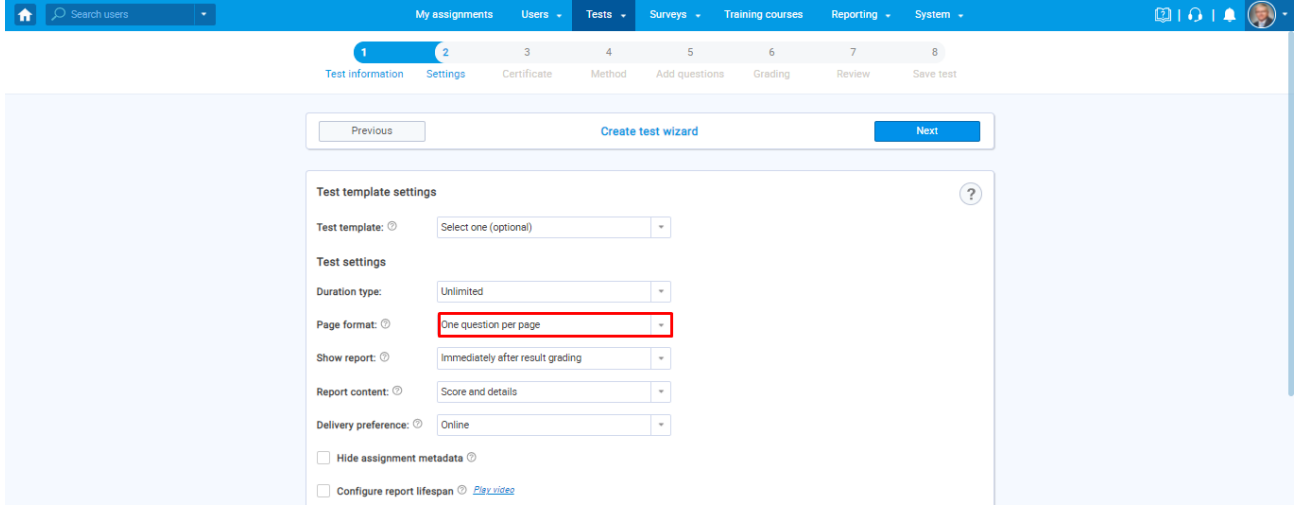

#### **2.1.1.1 Candidate's perspective**

During the test-taking process, questions will be presented in the following way:

youtestme Ability administrator to determine if questions are be presented one

at a time or all at once

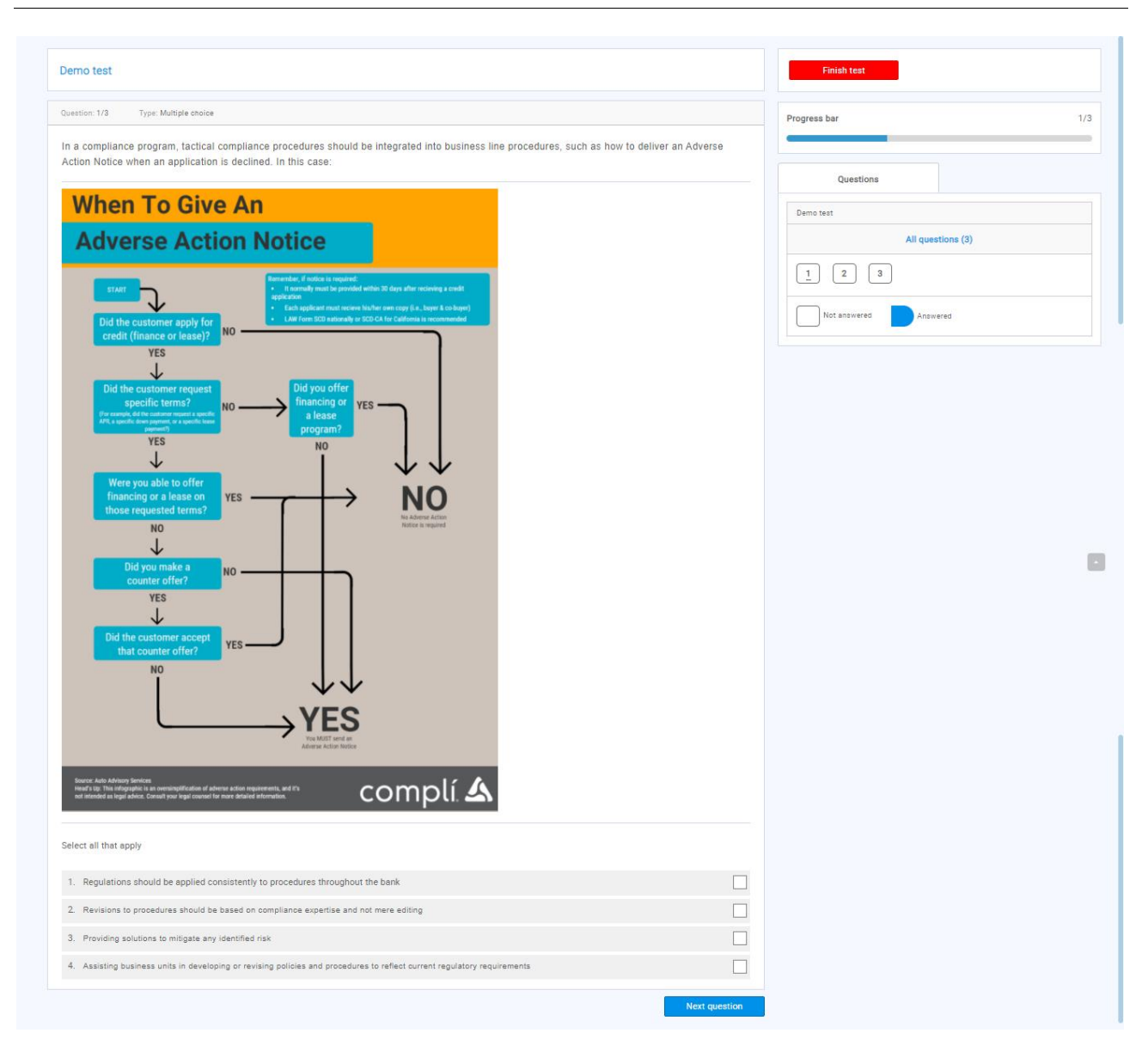

**Note:** To go to the next question on the next page, the candidate should click on the "Next question" button in the lower right corner.

### <span id="page-3-0"></span>**2.1.2 Present all questions at a once**

In the second step - "**Settings,**" for the "**Page format**" option, choose "**All questions on one page**".

A youtestme<br>Ability administrator to determine if questions are be presented one

at a time or all at once

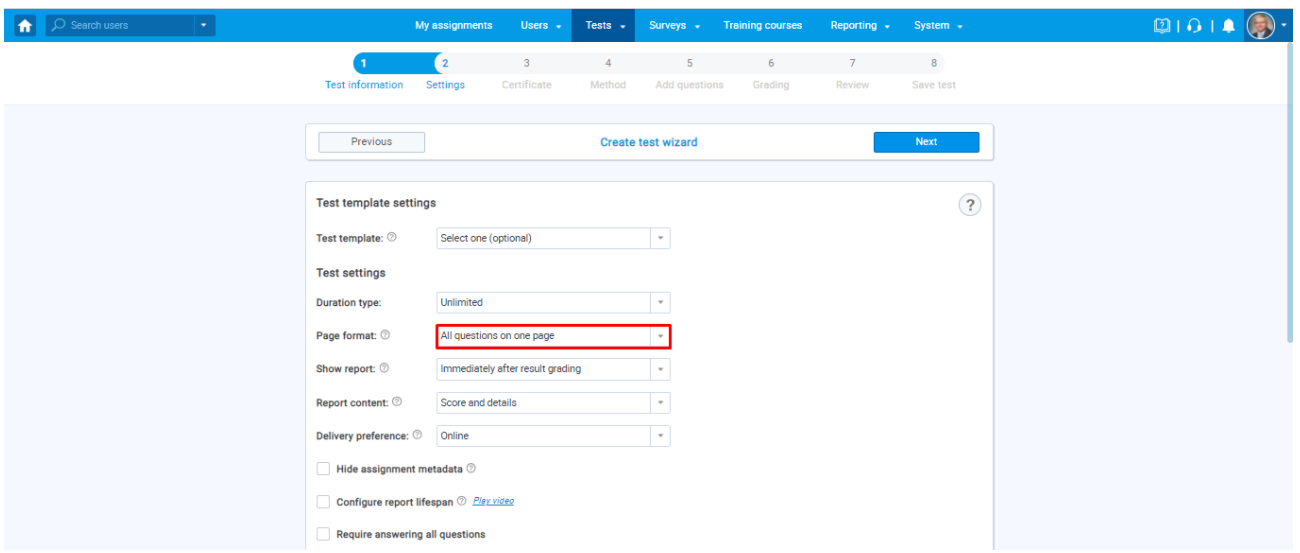

## **2.1.2.1 Candidate's perspective**

During the test-taking process, questions will be presented in the following way:

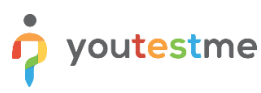

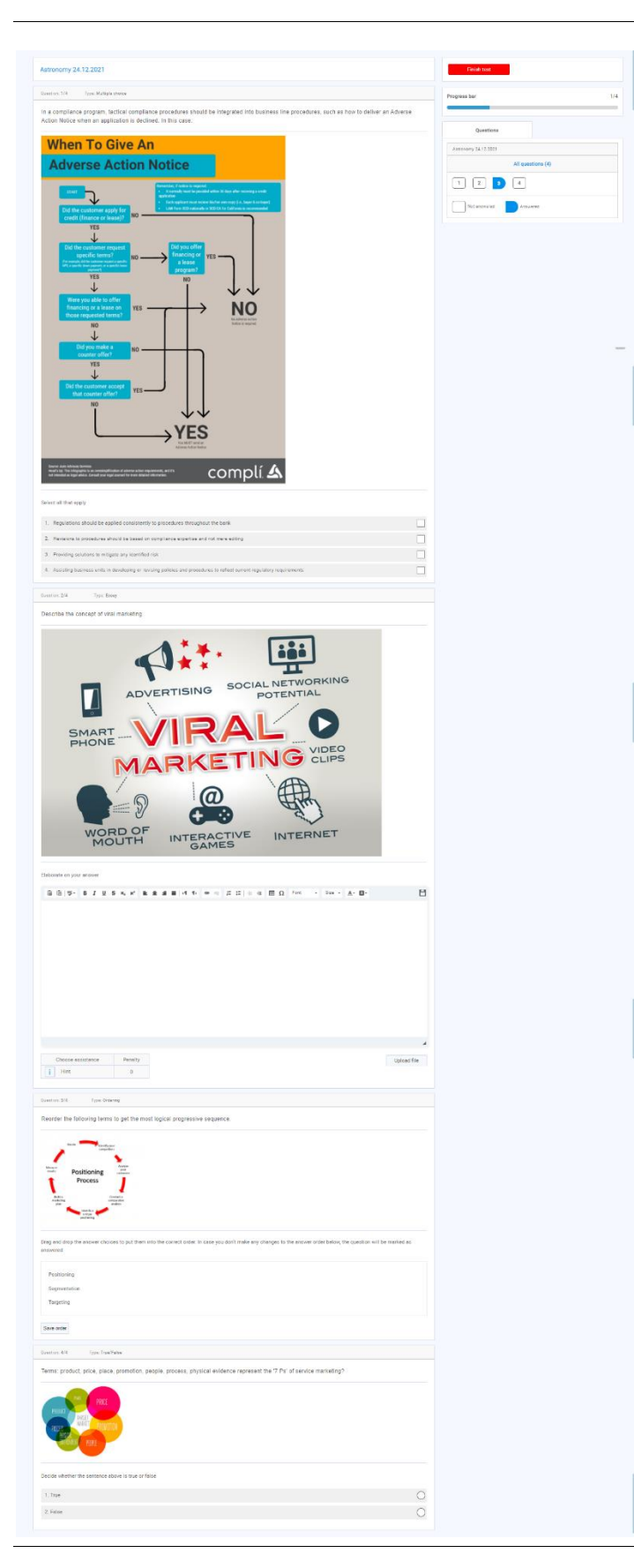